## *Analog Engineer's Circuit* 采用智能 *DAC* 的可编程 *FET LED* 偏置电路

# TEXAS INSTRUMENTS

*Smart DAC Katlynne Jones*

#### 设计目标

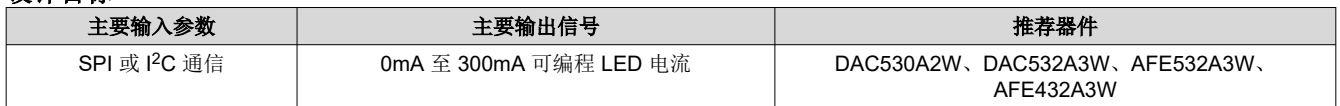

目标:使用可编程电流源对 LED 进行偏置。

## 设计说明

本设计采用缓冲电压和电流输出智能数模转换器 (DAC), 比如 DAC530A2W 或 DAC532A3W (DAC53xAxW), 来 偏置发光二极管 (LED)。DAC53xAxW 上的电流输出 DAC (IDAC) 可提供高达 300mA 的电流,来偏置高电流 LED。DAC53xAxW 具有通用输入输出 (GPIO) 引脚,可在两个电流值之间切换 LED, 或开关 LED。 DAC53xAxW 的电压通道可配置为比较器,来监控 LED 电压(V<sub>LED</sub>),从而实现独立于软件的故障管理。比较器的 输出可以连接到 DAC53xAxW GPIO 引脚, 以在 V<sub>LED</sub> 超出范围时关闭 IDAC。所有寄存器设置均可保存到智能 DAC 的非易失性存储器 (NVM),这意味着可在无处理器时使用器件,即使在下电上电后也是如此。该电路可用于 [体外诊断、](https://www.ti.com/applications/industrial/medical/in-vitro-diagnostics)[内窥镜和](https://www.ti.com/solution/endoscope)数字显微镜等应用。

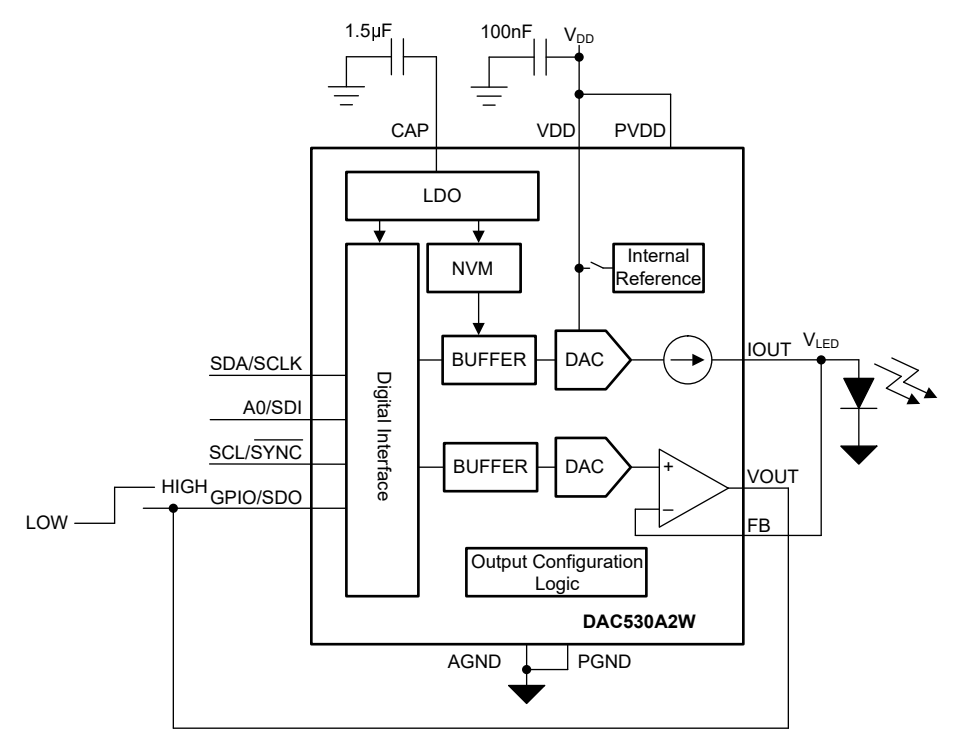

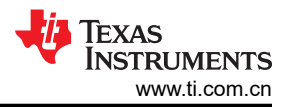

#### <span id="page-1-0"></span>设计说明

- 1. 本应用电路使用 DAC530A2W 的两个通道。
- 2. *DAC53xAxW 具有 I<sup>2</sup>C 或 SPI 的 10 [位三通道和双通道电压输出和电流输出智能](https://www.ti.com/lit/pdf/slasfb3) DAC* 数据表建议:将 100nF 去耦电容器用于 VDD 和引脚, 将 1.5µF 或更高的旁路电容器用于 CAP 引脚。CAP 引脚连接至内部 LDO。将 这些电容器靠近器件引脚放置。
- 3. 使用靠近 DAC530A2W 电源引脚的低阻抗 PCB 布线,连接 PV<sub>DD</sub> 和 V<sub>DD</sub> 电源。
- 4. 可以在 DAC-2-GAIN-CONFIG 寄存器的 IOUT-GAIN 字段中将 DAC530A2W IDAC 通道配置为 300mA 或 220mA 输出范围。此应用使用 300mA 范围。
- 5. 此应用的标称 IDAC 输出电流为 250mA。设置 DAC-2-DATA 寄存器中的 IDAC 代码。250mA 输出的 IDAC 代码的计算公式为:

DAC\_DATA =  $\frac{100 \text{T}}{G \text{AIN} \times 0.5241 \text{mA}} \times 2^{10} = \frac{250 \text{mA}}{2 / 3 \times 0.524}$  $\frac{250 \text{mA}}{2/3 \times 0.5241 \text{mA}} \times 2^{10} = 733 \text{d}$ 

- 6. 余量电压 (V<sub>HEADROOM</sub>) 的计算方式为 P<sub>VDD</sub> 与 IDAC 引脚电压之差, 即本电路中的 V<sub>LED</sub>。如果 V<sub>HEADROOM</sub> 低于指定的电压,则IDAC 输出无法提供满量程电流输出。更大限度地降低 VHEADROOM 以降低器件的功率耗 散,同时满足最低 V<sub>HEADROOM</sub> 要求。IDAC 输出对功率耗散的影响与输出电流乘以 V<sub>HEADROOM</sub> 电成正比。
- 7. DAC530A2W 的电压输出 (VOUT) 通道能用作可编程比较器, 来检测 V<sub>LED</sub> 的超出范围情况。比较器的阈值 (VTHRESH) 可在 DAC-1-DATA 寄存器中设置。比较器可以使用 Vpp 作为基准,或使用具有可配置增益的内部 1.21V 基准。在 DAC-1-GAIN-CMP-CONFIG 寄存器中:
	- a. 为比较器选择基准和增益
	- b. 启用通道以进入比较器模式
	- c. 启用比较器输出
	- d. 禁用高阻态输入模式
- 8. 将 3.3V Vpp 用作具有 1 倍增益的电压基准,通过以下公式计算 1V 阈值的代码:

DAC\_DATA = 
$$
\frac{V_{THRESH}}{V_{REF} \times GAMN} \times 2^{10} = \frac{1V}{3.3V} \times 2^{10} = 310d
$$

- 9. IDAC 使用内部基准。在 COMMON-CONFIG 寄存器中启用内部基准、IDAC 输出和比较器通道
- 10. 在此应用电路中,比较器输出与 GPIO 引脚相连以将 IDAC 输出清为零标度。当 V<sub>LED</sub> 低于 V<sub>THRESH</sub> 时,比较 器输出为高电平,IDAC 输出保持在 DAC-2-DATA 寄存器中设置的代码。当 VLED 大于 VTHRESH 时,比较器输 出设置为低电平,IDAC 输出清为零标度。这是比较器的默认配置。要反转比较器输出极性,请将 DAC-1-GAIN-CMP-CONFIG 寄存器中的 CMP-1-INV-EN 位设置为 1。
- 11. GPIO-CONFIG 寄存器中的 GPI-EN 位使 GPIO 引脚作为输入。GPI-CH-SEL 字段选择由 GPI 控制的通道。 GPI-CONFIG 字段选择 GPI 功能。将 0b0111 写入 GPI-CONFIG 字段,以配置 GPIO 引脚,从而触发清除功 能。
- 12. 使用 I<sup>2</sup>C 或 SPI, 根[据寄存器设置](#page-3-0)一节所述的初始寄存器设置对 DAC530A2W 进行编程。将初始寄存器设置 保存在 NVM 中,方法是将 1 写入 COMMON-TRIGGER 寄存器的 NVM-PROG 字段。对 NVM 进行编程后, 器件将在重置或下电上电之后加载具有 NVM 所存储值的所有寄存器。

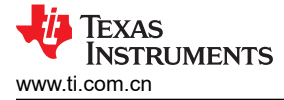

### 设计结果

此原理图用于 DAC530A2W 的以下设计结果。根据原理图上标记的测试点,测量 VLED 和 ILED。

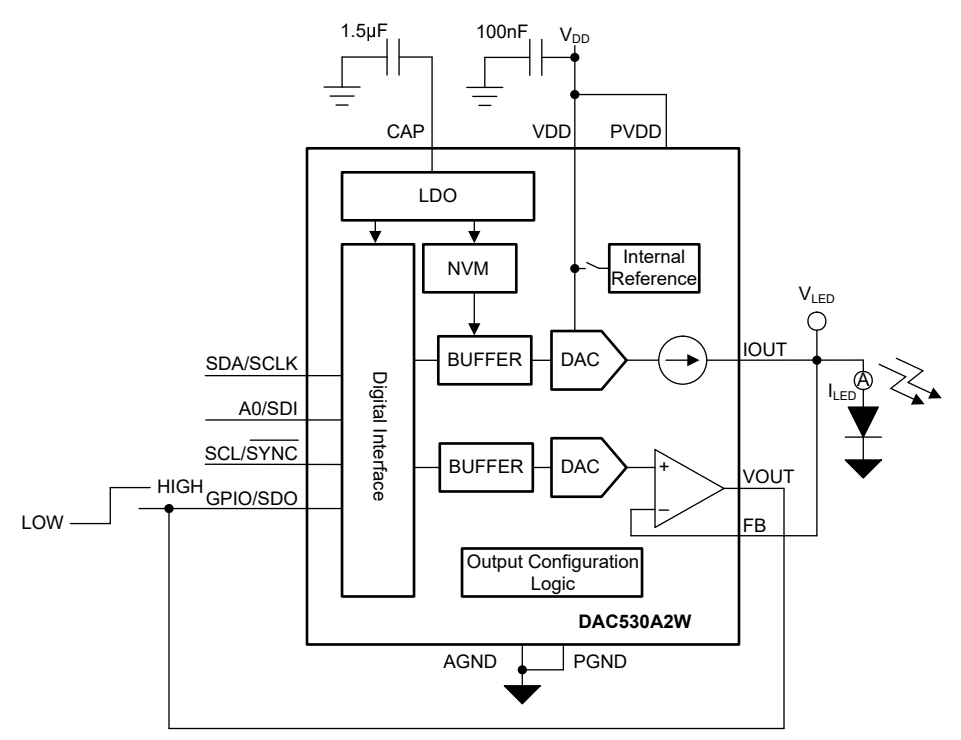

该图展示了当 VLED 超出指定范围时 DAC530A2W 比较器输出从低电平到高电平的转换。

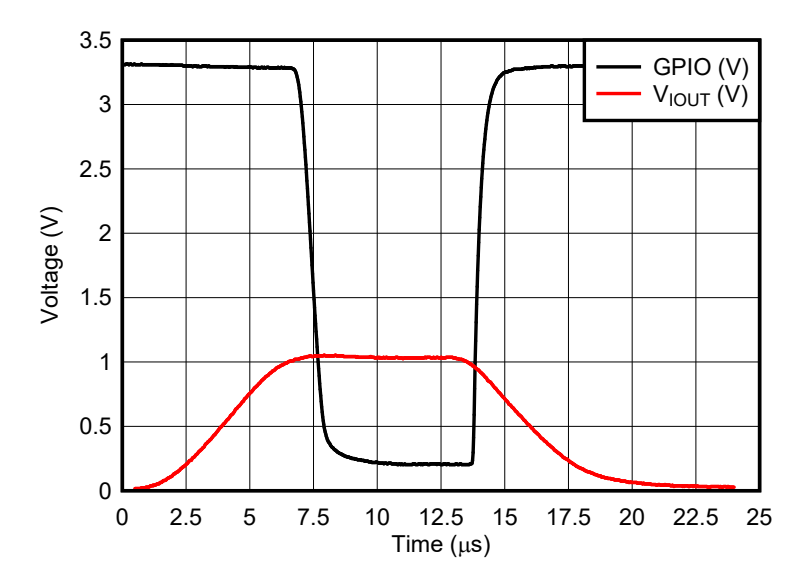

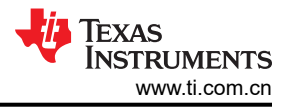

## <span id="page-3-0"></span>寄存器设置

下表显示了此应用的示例寄存器映射。此处给出的值适用于在[设计说明部](#page-1-0)分作出的设计选择。

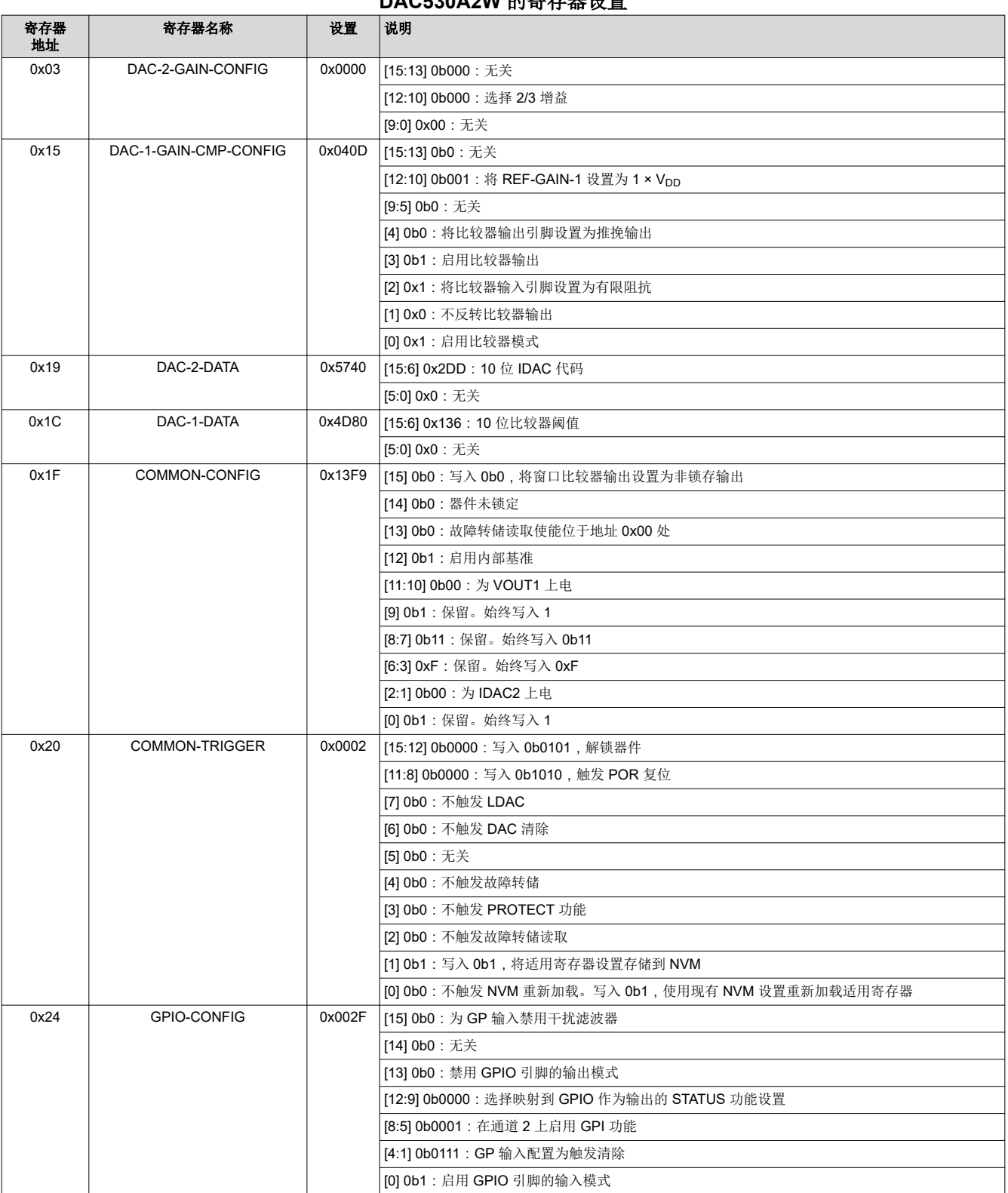

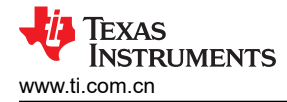

#### 伪代码示例

下面所示为将初始寄存器值编程到 DAC530A2W 的 NVM 的伪代码序列。此处给出的值适用于[在设计说明](#page-1-0)部分作 出的设计选择。

#### **DAC530A2W** 伪代码示例

//SYNTAX: WRITE <REGISTER NAME (Hex Code)>, <MSB DATA>, <LSB DATA> //Set IDAC gain setting to 2/3 WRITE DAC-2-GAIN-CONFIG(0x03), 0x00, 0x00 //Write DAC code for nominal IDAC output //The 10-bit hex code for 250mA is 0x2DD. With 16-bit left alignment, this becomes 0xB740 WRITE DAC-2-DATA(0x19), 0x57, 0x40 //Set VOUT1 gain setting to 1x VDD (3.3V), enable comparator mode, enable comparator output, disable Hi-z input WRITE DAC-1-GAIN-CMP-CONFIG(0x15), 0x04, 0x0D //For a 3.3V output range, the 10bit hex code for 1V is 0x136. With 16-bit left alignment, this becomes 0x4D80 WRITE DAC-1-DATA(0x1C), 0x4D, 0x80 //Power-up output on IDAC and VDAC channels, enables internal reference WRITE COMMON-CONFIG(0x1F), 0x13, 0xF9 //Configure GPI for clear trigger for IDAC channel WRITE GPIO-CONFIG $(0x24)$ ,  $0x00$ ,  $0x2F$ //Save settings to NVM WRITE COMMON-TRIGGER(0x20), 0x00, 0x02

#### 设计中采用的器件

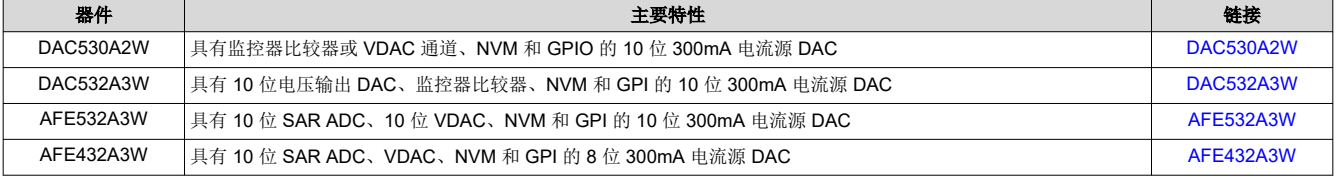

使用[参数搜索工具查](https://www.ti.com/data-converters/dac-circuit/precision/products.html#116=Buffered%20Current&)找其他可能的器件。

#### 设计参考资料

有关 TI 综合电路库的信息, 请参阅*[模拟工程师电路手册](http://www.ti.com/analog-circuit/circuit-cookbook.html)*。

#### 其他资源

- 德州仪器 (TI), 智能 [DAC Python](https://www.ti.com/tool/download/SMART-DAC-PYTHON-EXAMPLES) 示例
- 德州仪器 (TI), [AFE532A3WEVM](https://www.ti.com/tool/AFE532A3WEVM) 评估模块
- 德州仪器 (TI),*[AFE532A3WEVM](https://www.ti.com/lit/pdf/slau900)* 用户指南
- 德州仪器 (TI), [高精度实验室](https://www.ti.com/video/series/precision-labs/ti-precision-labs-digital-to-analog-converters--dacs-.html) DAC

#### 如需 **TI** 工程师的直接支持,请使用 **E2E™** 论坛:

[e2e.ti.com](https://e2e.ti.com/)

#### 重要声明和免责声明

TI"按原样"提供技术和可靠性数据(包括数据表)、设计资源(包括参考设计)、应用或其他设计建议、网络工具、安全信息和其他资源, 不保证没有瑕疵且不做出任何明示或暗示的担保,包括但不限于对适销性、某特定用途方面的适用性或不侵犯任何第三方知识产权的暗示担 保。

这些资源可供使用 TI 产品进行设计的熟练开发人员使用。您将自行承担以下全部责任:(1) 针对您的应用选择合适的 TI 产品,(2) 设计、验 证并测试您的应用,(3) 确保您的应用满足相应标准以及任何其他功能安全、信息安全、监管或其他要求。

这些资源如有变更,恕不另行通知。TI 授权您仅可将这些资源用于研发本资源所述的 TI 产品的应用。严禁对这些资源进行其他复制或展示。 您无权使用任何其他 TI 知识产权或任何第三方知识产权。您应全额赔偿因在这些资源的使用中对 TI 及其代表造成的任何索赔、损害、成 本、损失和债务,TI 对此概不负责。

TI 提供的产品受 TI [的销售条款或](https://www.ti.com.cn/zh-cn/legal/terms-conditions/terms-of-sale.html) [ti.com](https://www.ti.com) 上其他适用条款/TI 产品随附的其他适用条款的约束。TI 提供这些资源并不会扩展或以其他方式更改 TI 针对 TI 产品发布的适用的担保或担保免责声明。

TI 反对并拒绝您可能提出的任何其他或不同的条款。

邮寄地址:Texas Instruments, Post Office Box 655303, Dallas, Texas 75265 Copyright © 2024,德州仪器 (TI) 公司